# **Free or Inexpensive Long Distance Phone Calls**

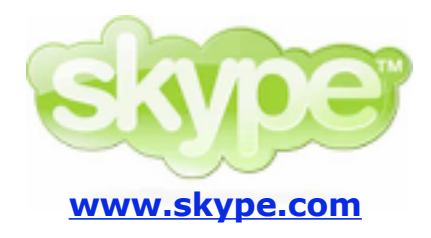

Use Skype and instant messaging programs (MSN Messenger, iChat, and Yahoo Messenger) instead of a phone to call family and friends back home. Use the **CELOP** computer labs and headphones. See Multimedia Language Lab (MLL) staff when you arrive at CELOP.

## **What is Skype?**

Skype is a free computer program (for Macs and PCs) to call someone at another computer or at a phone. Use the computer to dial someone's phone number or call them at their computer, just like instant messaging (IM) but with audio. If you and your friends and family are using webcams, you can make free video calls, too. You can also use Skype Chat for instant messenging (IM).

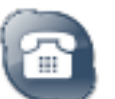

**SkypeOut** is calling someone from a computer to a phone (land line or cell). You can also use SkypeOut to forward calls to your home number or mobile phone.

**SkypeIn** is calling from a phone to a computer, where the call is answered using Skype. You can receive calls in Skype from anywhere in the world.

**Skype Voicemail** takes your calls when you're busy or offline.

**Skype SMS** lets you send SMS messages to your friends' mobile phones from Skype.

#### **How much does it cost?**

#### **FREE**

• **Skype in** — call from one computer to another anywhere in the world.

#### **NOT FREE**

- **SkypeOut** charges vary according to the country called.
	- Sometimes this is cheaper than a calling card.
	- It's usually cheaper than calling from a cell phone.
	- No setup or subscription fees!
	- Unlimited calls to any phone in the U.S. less than \$3 per month.
	- Sample international calling rates per minute (computer-to-phone, in USD, including VAT)

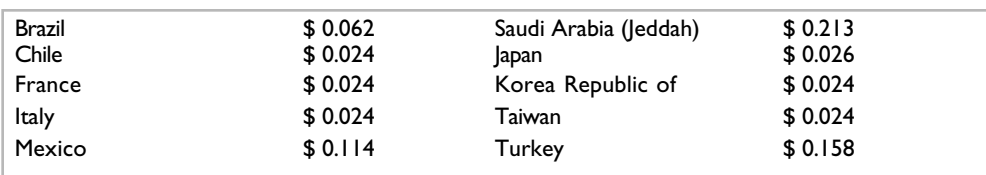

#### **How do I start or get more information?**

- Go to www.skype.com.
- Open a free account. Remember your login name and password.

#### **How do I use Skype on my own computer?**

- Go to www.skype.com.
- Download and install the program.
- Create a new account.
- Start calling numbers.

## **How can I use it in the CELOP computer labs?**

- Login to a lab Mac (255, 257, 267a only).
- Choose the "Open Lab" group.
- On the Dock you will see several programs for audio chat, including Skype.
- Log in to Skype.
- Please DO NOT INSTALL anything. All the programs you need are already installed and configured.

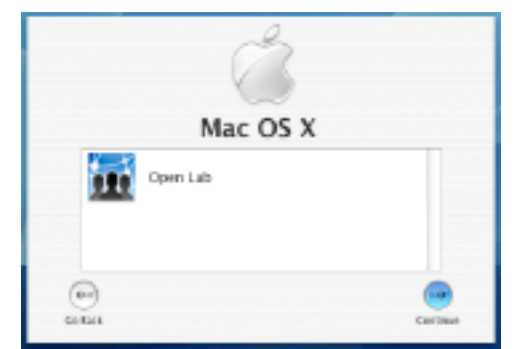

The login window in the MLL. You must choose the "Open Lab" group to get the Skype and IM applications.

# **When can I use Skype in the labs?**

Since you need to talk using the headphone microphone, you can only use Skype when the labs are NOT being used for classes.

- 
- 

• Spring and Fall semesters: 8:30–9:00am, 12:00–1:30, 4:00–6:00.<br>• Summer semester: 8:30–9:00am, 1:00–5:00  $8:30-9:00am$ ,  $1:00-5:00$ 

# **Use Skype in your language**

The Skype interface is available in 24 languages.

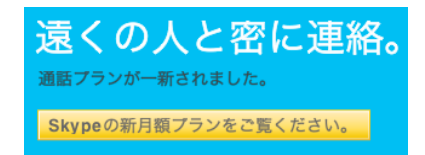

# **Security**

Skype automatically encrypts calls before sending them through the Internet, and it's completely free of advertising, spyware, and viruses.

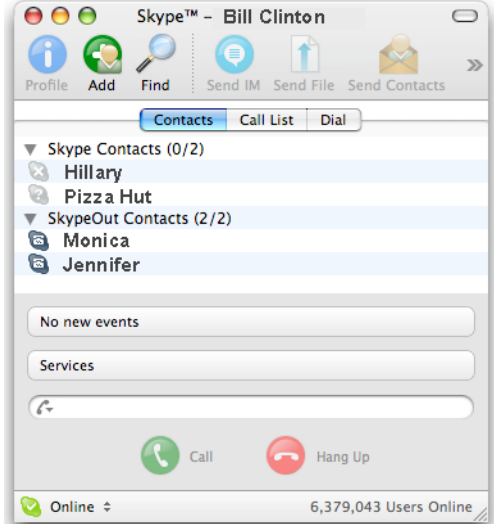

A Skype window showing SkypeIn and SkypeOut contacts.

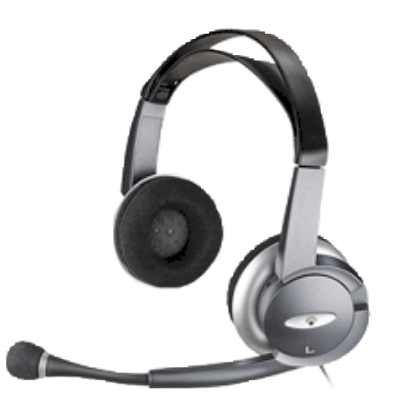

The USB headset with microphone used in the labs. You must turn off the Mute setting on the cord.